# **Sprint PCS®**

The clear alternative to cellular. SM

 $\odot$  2001 Sprint Spectrum L.P. All rights reserved. No reproduction in whole or in part without prior written approval. Sprint, Sprint PCS, Sprint PCS Communicator, Sprint PCS Wireless Web, Sprint PCS Wireless Web Mail, Sprint PCS Wireless Web Short Mail and the diamond logo are trademarks of Sprint Communications Company L.P. All other trademarks are property of their respective owners.

## **Table of Contents**

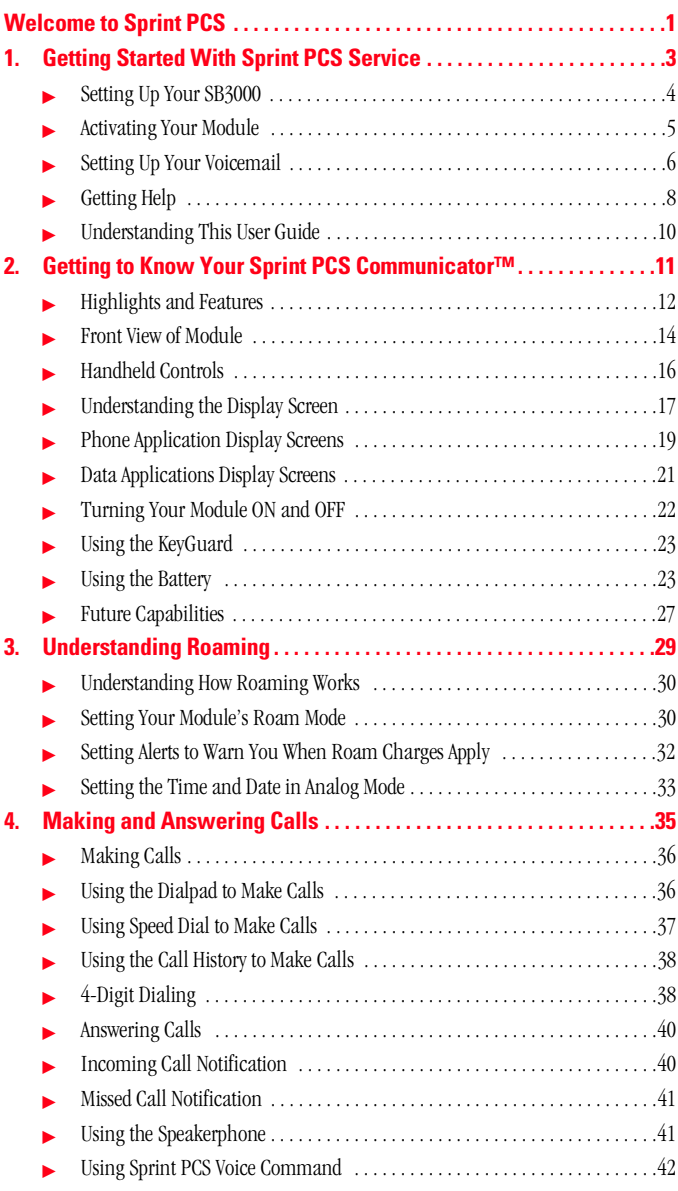

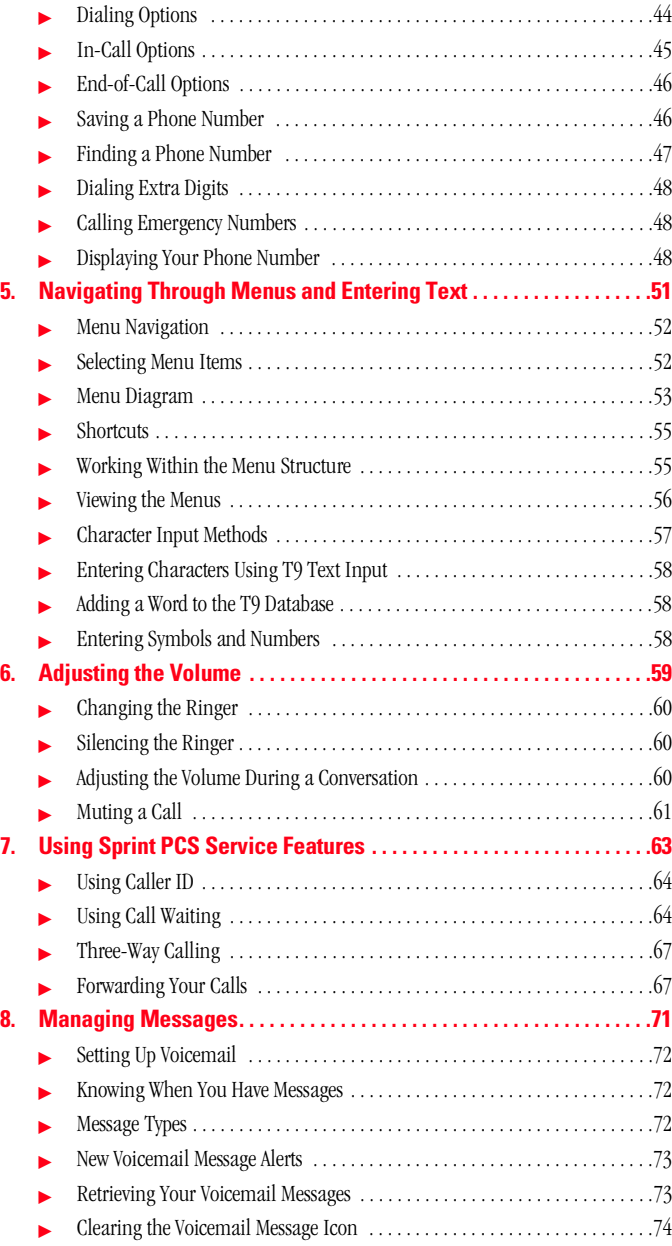

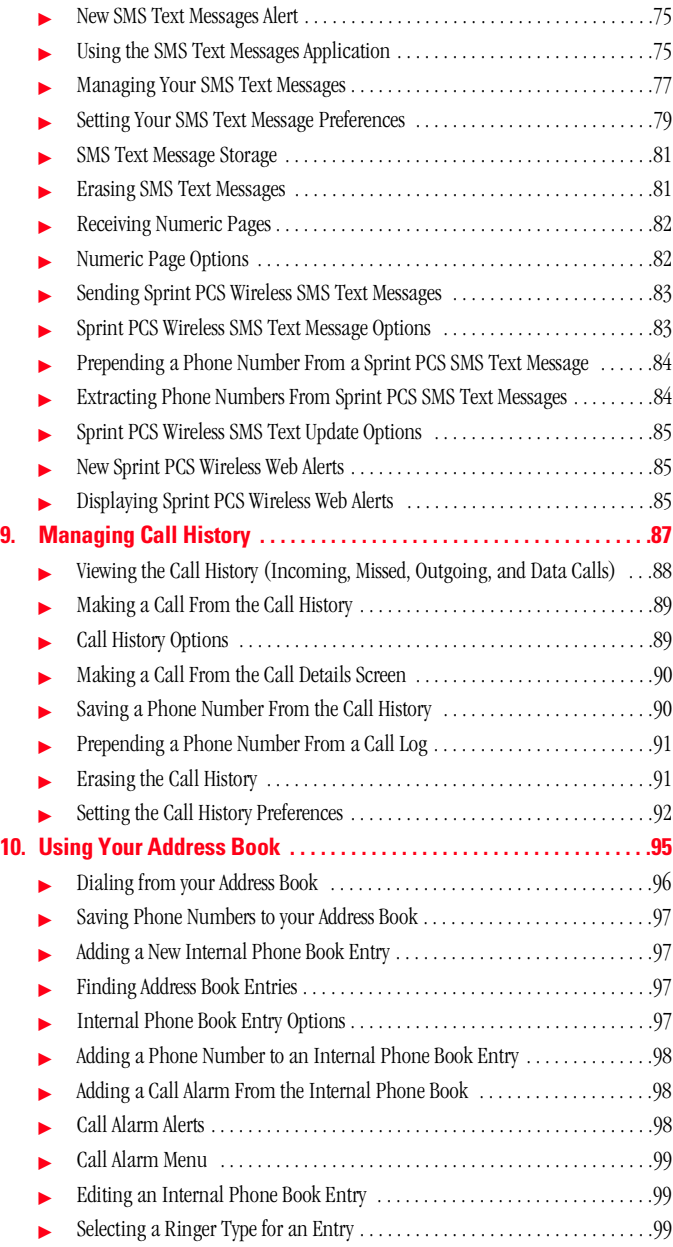

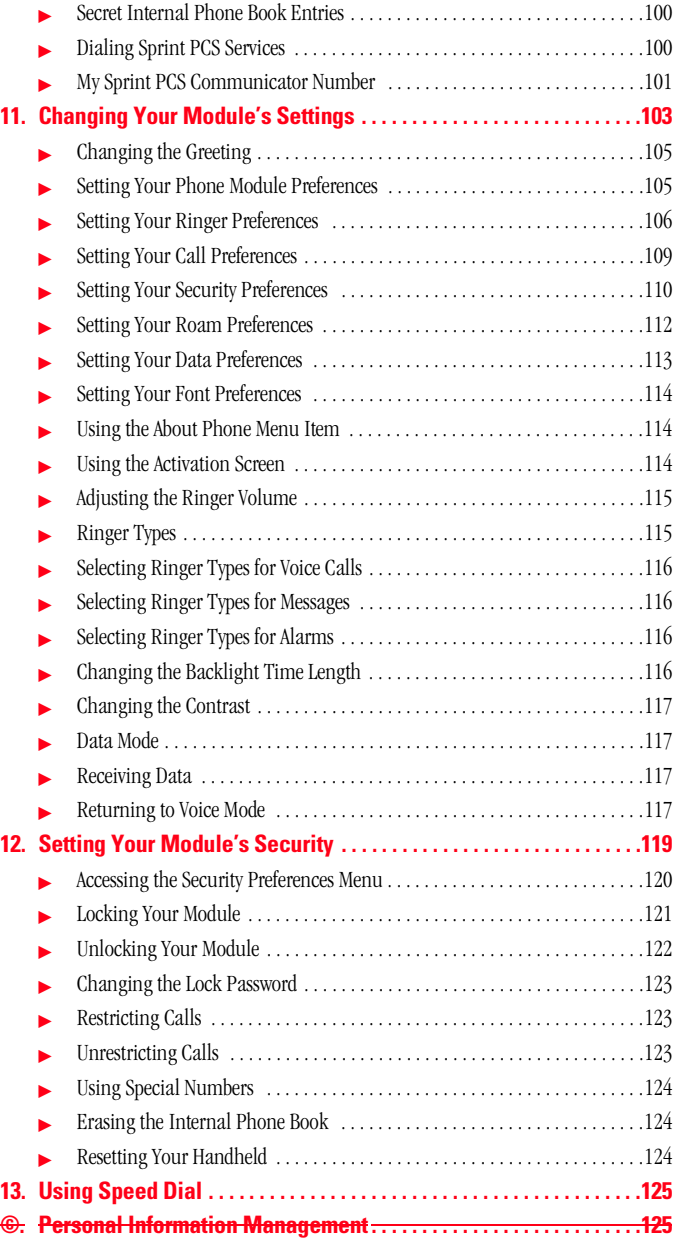

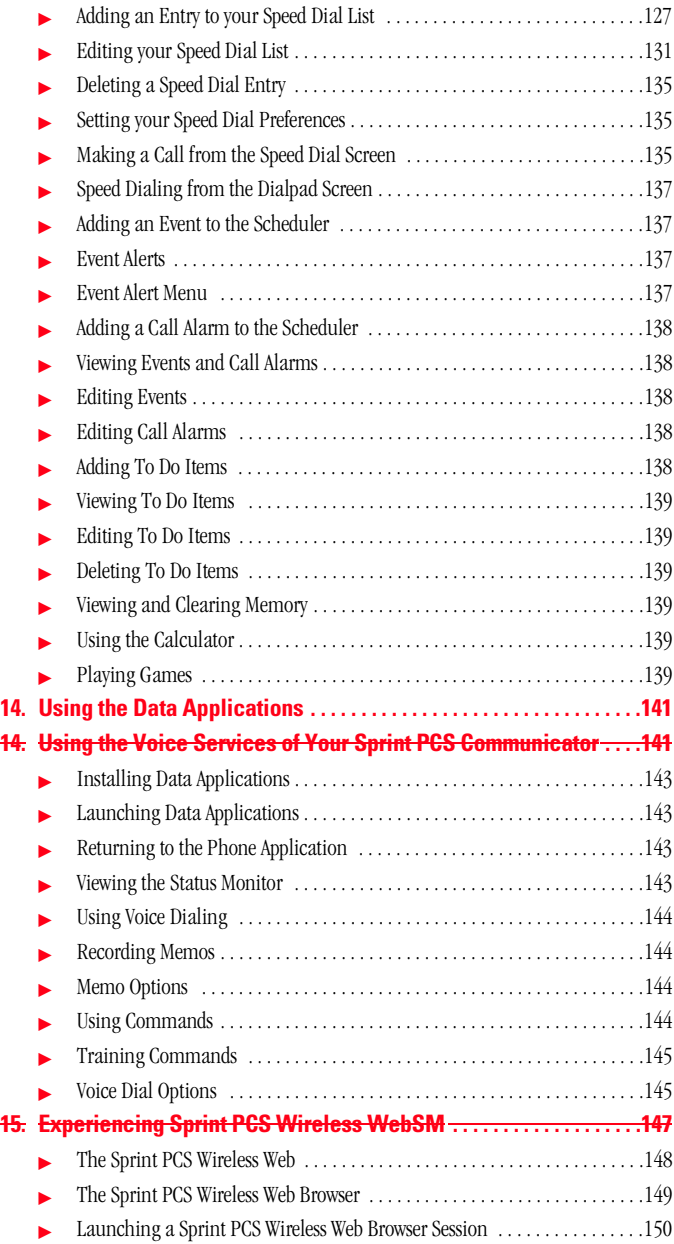

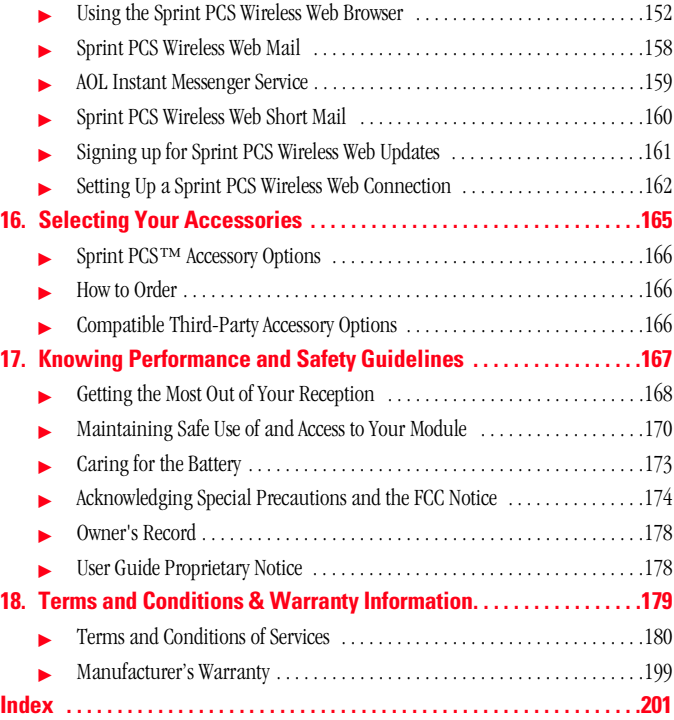

# **Welcome to Sprint PCS**

Sprint PCS built the only all-digital, all-PCS nationwide network from the ground up for clearer calls, serving more than 300 major metropolitan areas. We built our network to give you what we believe you really want from a wireless phone: clear sound, private conversations and time-saving features.

And Sprint Personal Communications Services® can do something even more far-reaching – simplify your life. Our advanced technology is designed to grow with your communications needs so that one day, you'll be able to rely entirely on your Sprint PCS Communicator™ to stay connected.

This guide will introduce you to our technology and your new Sprint PCS Communicator through simple, easy-to-follow instructions. Since you're probably anxious to start using your module, we encourage you to immediately flip to Section One – Getting Started With Sprint PCS Service. This section provides all the information you need to quickly activate your module, set up your voicemail and much more. It also contains information on how to contact Sprint PCS should you have questions about service, want to purchase additional products or services, or just check your account balance.

**1**

Thank you for choosing Sprint PCS.

# 

## **1**

# **Getting Started With Sprint PCS Service**

#### **In this Section**

- **Setting Up Your Module**
- **Activating Your Module**
- **Setting Up Your Voicemail**
- **Getting Help**
- **Understanding This User Guide**

his section walks you through the step-by-step basics of setting up service for your Sprint PCS Communicator<sup>™</sup>, including setting up your SB3000 Springboard™ module, activating your module, selecting your Sprint PCS Service Plan, receiving your new Sprint PCS Communicator Number, and setting up your voicemail. T

Once you have completed this section, you're ready to explore the advanced features of your new module.

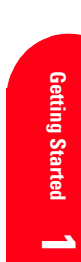

#### **Tip:**

You can use the SB3000 with all Handspring Visor handhelds, including the Visor, Visor Deluxe, Visor Platinum, Visor Prism, and Visor Edge.

#### **Tip:**

If you need additional information about setting up or synchronizing your Visor handheld , see the "Visor Handheld User Guide" that came with your handheld.

#### **Setting Up Your SB3000**

Your new Sprint PCS SB3000 is used in conjunction with the Handspring™ Visor™ handheld computer.

To use your new SB3000 module with your handheld, you need to:

- Set up and synchronize your handheld.
- Connect your SB3000 to your handheld.
- Charge the SB3000 battery.

#### **Set Up And Synchronize Your Handheld**

Before you plug in your SB3000 module, make sure your handheld is set up. It is also recommended that you synchronize your handheld with your PC before connecting the SB3000.

## **Connect the SB3000 To Your Handheld**

- **1.** Install the battery in the SB3000 module (see page 24).
- **2.** Remove the slot protector from your Visor handheld.

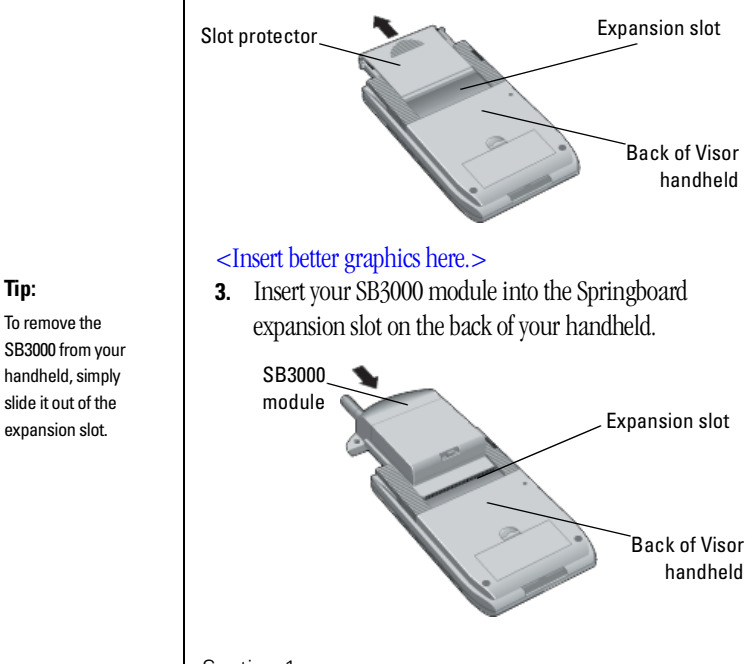

#### Section 1

**4 Getting Started With Sprint PCS Service**

**Tip:** To remove the SB3000 from your handheld, simply slide it out of the

#### **Charge The SB3000 Battery**

- **1.** Plug the travel charger into a wall outlet.
- **2.** Plug the other end of the travel charger into the connector on your handheld.

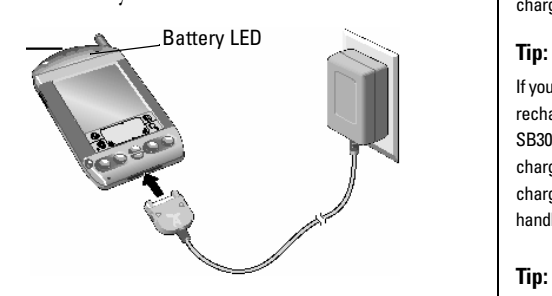

## <Insert better graphic here.>

While the SB3000 is charging, the Battery LED is red. The Batter LED turns green when the SB3000 is fully charged. It takes about 4 to 5 hours to fully charge the battery. See page 23 for more information about charging the battery.

### **Activating Your Module**

There are three ways to activate your module:

- The easiest way is to visit http://activate.sprintpcs.com and activate online.
- Call from your new Sprint PCS Communicator. See page 6.
- Call Sprint PCS Customer Care from any phone other than your Sprint PCS Communicator (which isn't yet activated). Call us toll free at 1-888-715-4588.

You will be guided through the activation process. The process typically takes approximately 30 minutes, but could take longer during peak times.

#### **What You Should Have Handy When You Activate your Module:**

- Your new Sprint PCS Communicator
- The original packaging from your module
- Your Social Security number or Tax ID number

#### **Getting Started With Sprint PCS Service 5**

#### **Note:**

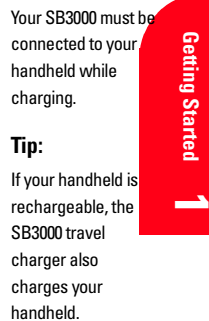

#### **Tip:**

If you have a Handspring desktop cradle that charges, you can also use it to charge the SB3000. See page 25 for more information.

#### **Note:**

The activation process varies in certain affiliate areas.